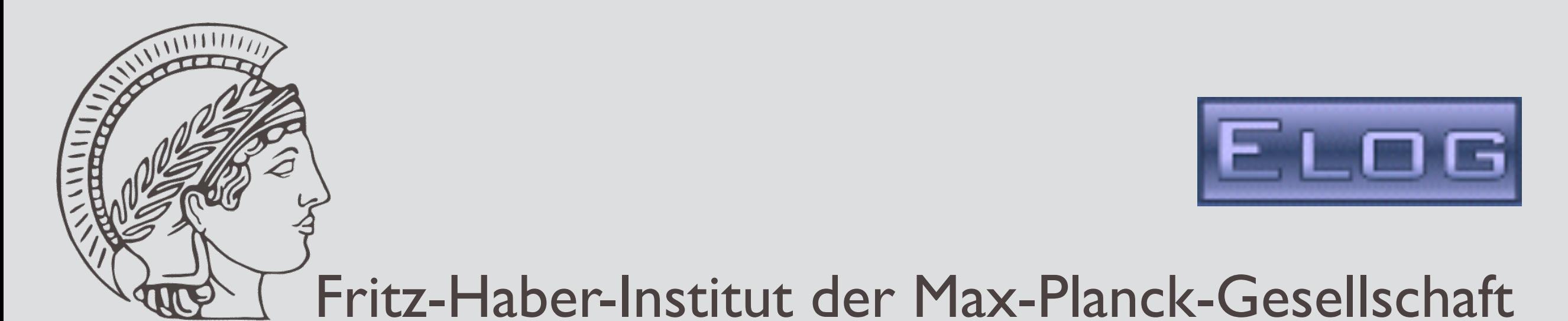

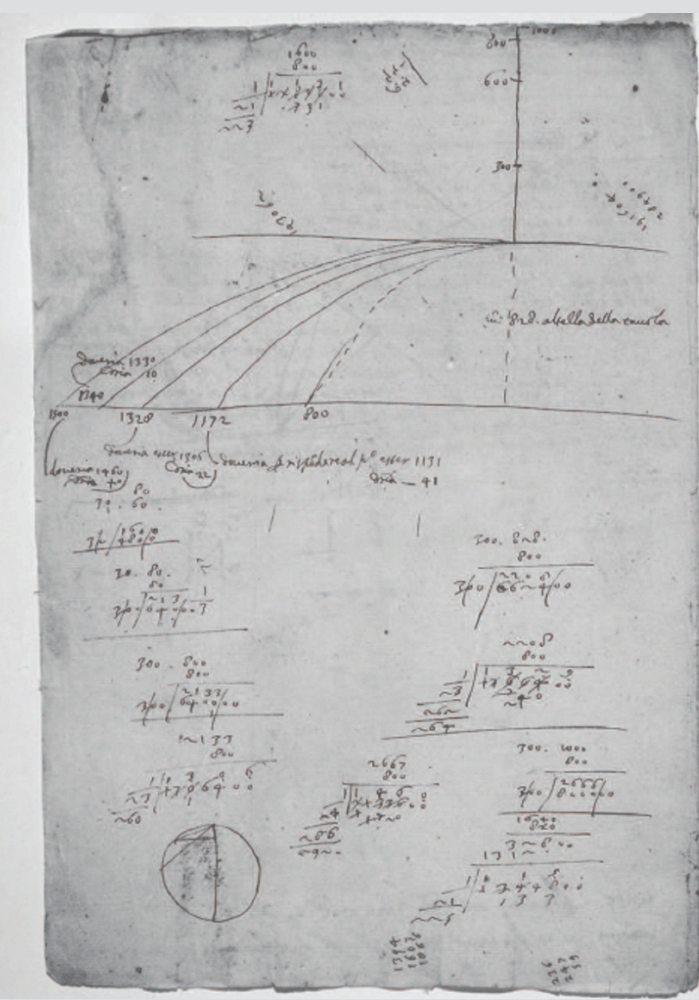

Galileo's Studies of Projectile Motion

Galileo's Observation Moons orbiting Jupiter

## ELN at the Fritz-Haber-Institute

Heinz Junkes FHI, ISC internal, 22. 8. 2019

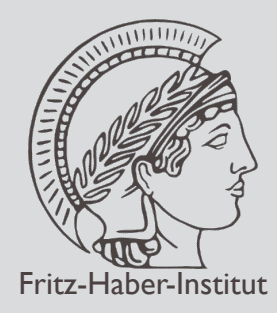

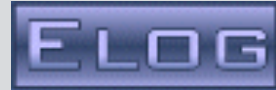

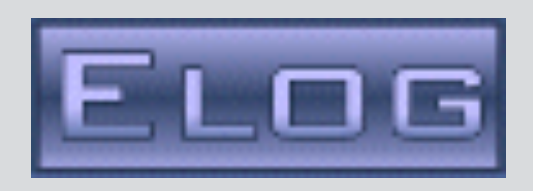

ELOG: Developed by Stefan Ritt, PSI, Switzerland. Most of the fundamental work was done by him. Only some few extensions have been implemented by us.

Most of the pictures used here are out of the talk "The electronic logbook ELOG and its utilisation for accelerator operations" held at KIT Seminar, Jan. 30th 2015 by Stefan Ritt.

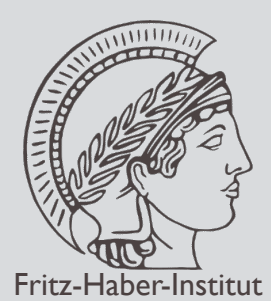

# History of E-logbooks at the FHI

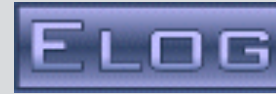

classic client server architecture<mark>D வ</mark> 15.03.05<br>13.03.05<br>DAQ FSM status: RUN **TTF Status:** Shut down melent TTF Logbook 07. D **User program Web browser** 2005 client client Coordinato<br>\* Faatz, Bar<br>\* Unpleman \* Bring DBC2 BPMs e **HTML** Difficultie **Text Text** typing, print upload combined **JPEG** images images content or **PDF** e-logbook 04<br>3-Dec-2004, steerers HV12SEED max poocs (web) server **e-logbook from DESY by Raimund Kammering, running on Sun/Solaris. Very litte use at the FHI (not used?).** 2010 elogbook.fhi-berlin.mpg.de/elog/fel/Installation/?rsor  $^{\circ}$ 面 FHI free electron laser (FEL) project (Installation), Page 1 of 13 Logged in as "Heinz Junk | Find | Select | Import | Config | Logout | Last day | Help Summary | Threader 2603 Er -- All entries -- Type page 1, 2, 3 ... 129, 130, 131 Next ecord date ▼ AuthorSe **Subject** Text Mar 7 14:02:06 2016 fel 2:~/stefan/FEL-GUI\$ Neue Matlab Version .<br>/startFHI qui This interlock of the linacl modulator happene<br>4 times on Friday! ! lar 4 20:34:41 2016 **DOCU** berlin.mpg.de Printing lar 4 20:01:47 2016 fel DOCL. mpg.de ./FELcal\_V0p99.py --wlmin  $5.8$  --wlmax 7.2<br>--wstep  $0.2$ lar 4 10:57:54 2016 fel **DOCL** start calibration py I and Q 15MeV in Printing lar 4 09:31:16 2016 fel **DOCL** Mar 2 19:01:10 2016  $f_{el}$ **DOCL**  $T$  and 0 15 MeV (2) 2012 **Commissioning of the new FEL. Need for**  About 8% loss in L2 when running at about 15 MeV (16.7 A in DD03 diag dipole). 200 mA in diag. dipole. Mar 2 19:00:15 2016 felcontrol **DOCL** 15 MeV (1) Mar 2 17:05:28 2016 felcontrol **DOCL** Printing **electronic labbook increases. Heavy use by**  Mar 2 17:05:20 2016 felcontrol **DOCL** Printing om: receive.rz<br>berlin.mpg.de LLRF L2 amplitude = 0<br>Current in DD03 = 12.3 A corresponding to<br>roughly 11 MeV. rom: receive.rz-<br>berlin.mpg.de Mar 2 17:05:08 2016 fel **DOCL the FEL staff.**

**SUN was taken over by Oracle. We had to switch the operating system (Solaris- >Linux). Due to migration problems we switched to another logbook -> ELOG**

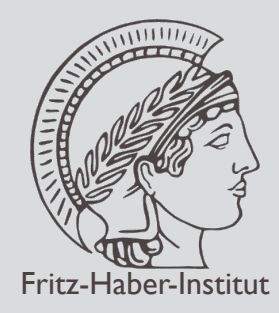

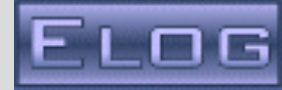

## Web access

- **■** Reachable from any computer with Web Browser
- $\odot$  Monolithic  $C(++)$  program
	- Faster than interpreted languages
	- Needs less memory, runs nicely on RaspberryPi
	- Does not depend on Web servers
	- No dependency of external libraries ( except SSL )
	- **◎ Simple to compile and install**
- **Recent extensions in JavaScript**

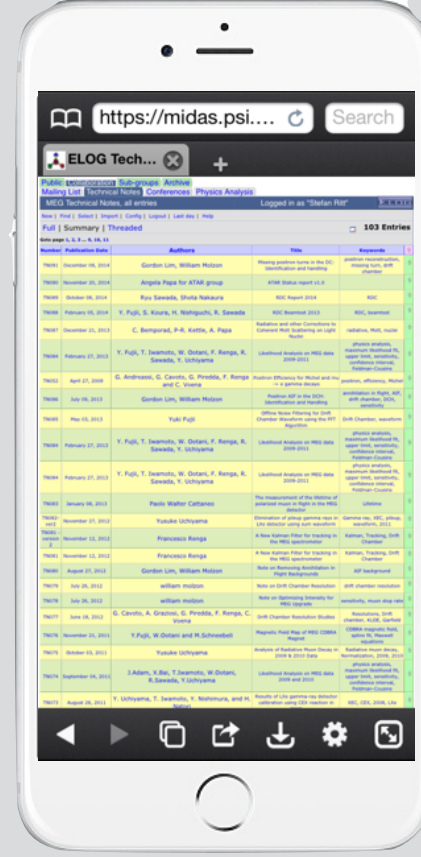

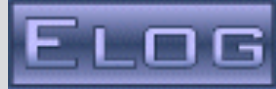

# ● "Designed by user"

- Only contains features that are needed
- (Most) needed features are contained
- Configurable
	- **◎ Can be electronic logbook, discussion forum,** bug tracker, …
	- Huge number of configuration options
		- FHI add on : printer extension (CUPS printer)
		- FHI add on : private logbook export
		- FHI add on : special thumbnail/image storage

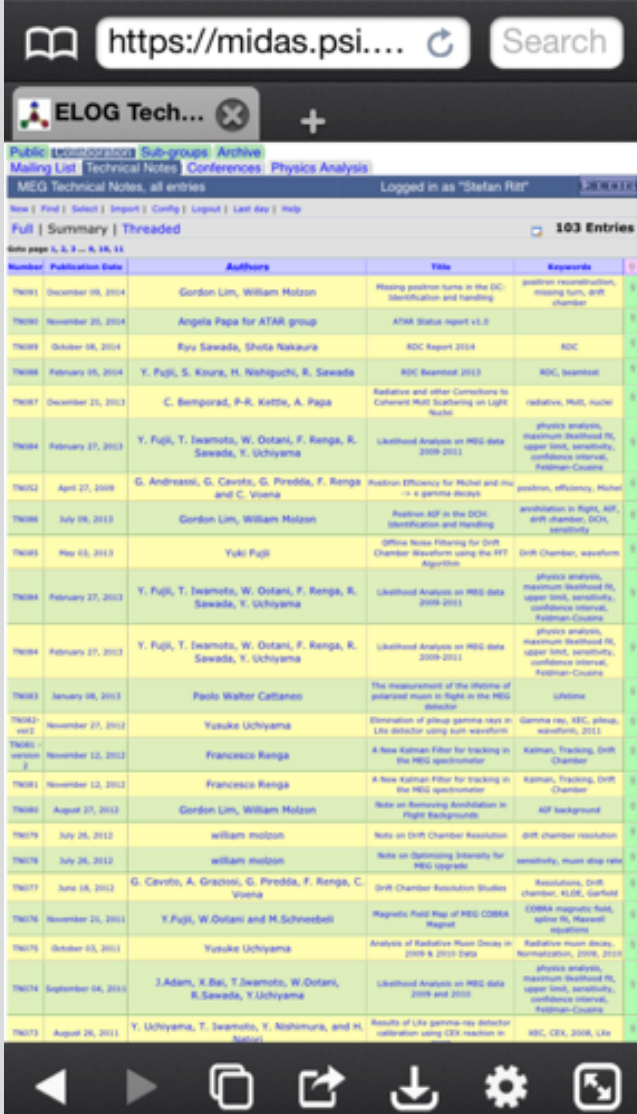

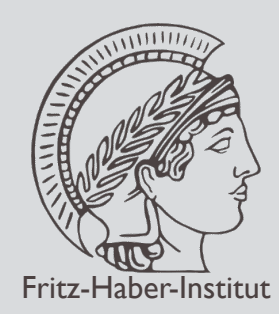

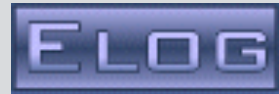

## Simple text database

- Database can not get corrupt
- Database can be edited with ASCII editor (by "experts")
- Scripting tools can be used to analyse or modify ELOG databases
- Attachments as files
- Data storage with one file per day:

## **YYMMDDa.log**

Can make easy backups:

# **\$ 14????a.log /backup**

**■** Recent change with one subdirectory per year: **2013/13\*a.log** \$@MID@\$: 1 Date: Wed, 13 Feb 2013 11:34:24 +0100 Author: Heinz Type: Other Category: USERLOG Subject: Gesundes Neues Jahr! Severity: NONE Keywords: Computer-Control Record date: 1357214635 Attachment: Encoding: ELCode

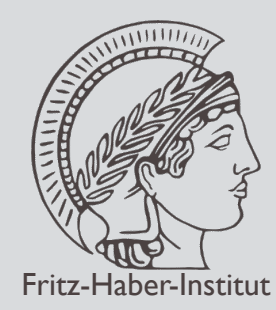

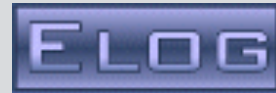

### Configuration via single text file, editable through web browser  $\bigcirc$

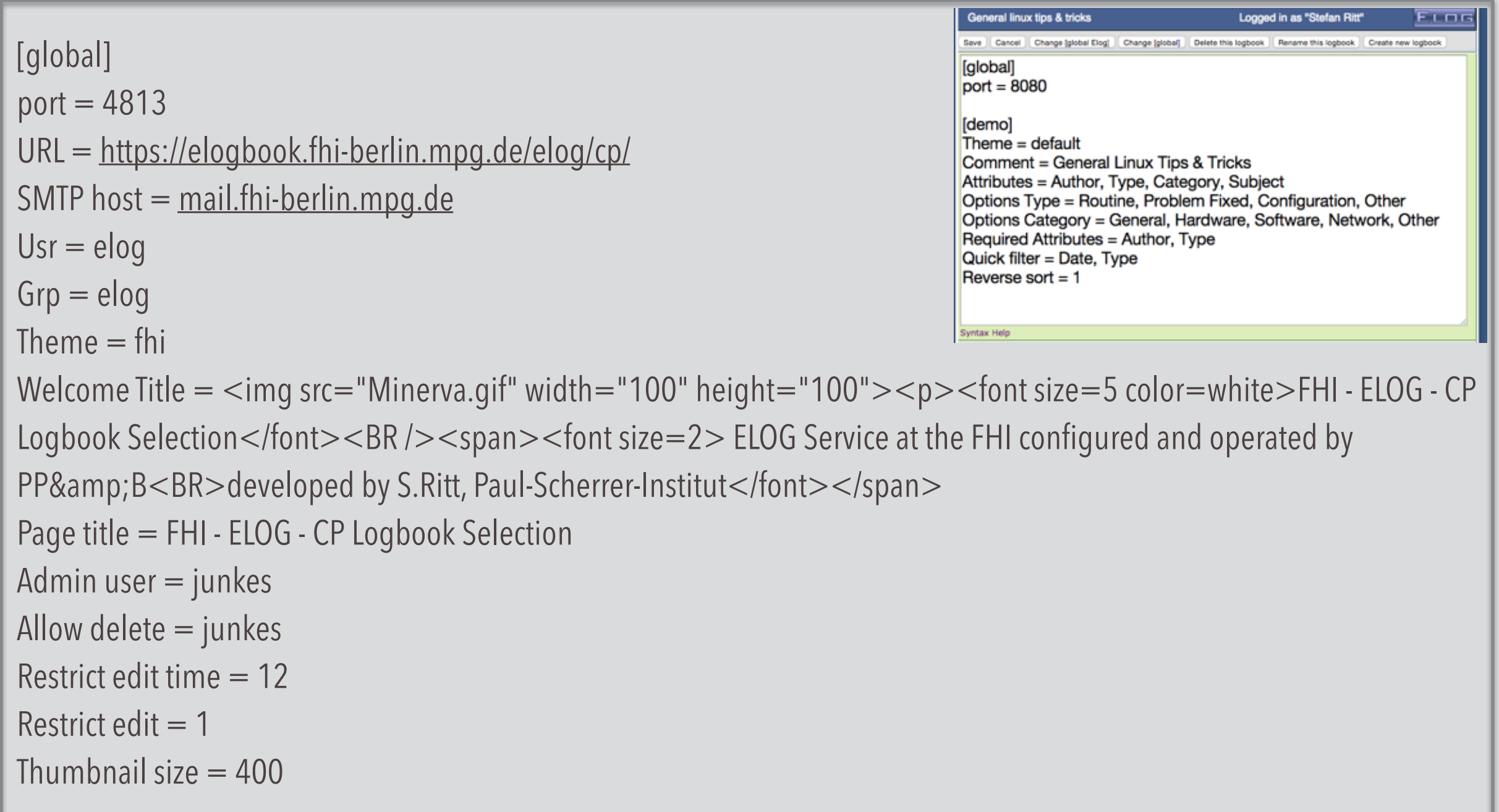

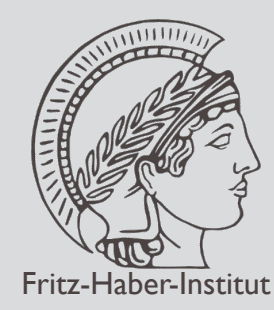

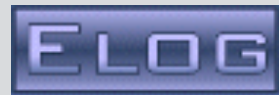

## Many log-books can be run in parallel with different configurations  $\bigcirc$

```
elog 530 1 0 Jul18 ? 00:00:57 /usr/local/sbin/elogd -f /FHI_ELOG/ISC/
elogd-sevenofnine.pid -c /FHI_ELOG/ISC/elogd.cfg -D 
elog 570 1 0 Jun13 ? 00:03:52 /usr/local/sbin/elogd -f /FHI_ELOG/PC/
elogd-sevenofnine.pid -c /FHI_ELOG/PC/elogd.cfg -D 
elog 2505 1 0 Apr03 ? 00:03:32 /usr/local/sbin/elogd -f /FHI_ELOG/FEL/
elogd-sevenofnine.pid -c /FHI_ELOG/FEL/elogd.cfg -D 
elog 2523 1 0 Apr03 ? 00:03:25 /usr/local/sbin/elogd -f /FHI_ELOG/HT/
elogd-sevenofnine.pid -c /FHI_ELOG/HT/elogd.cfg -D
```
# Total of 149 settings and 41 flags, documented on one huge page: **<http://midas.psi.ch/elog/config.html>**

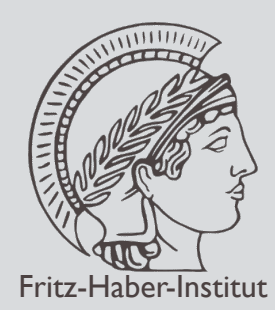

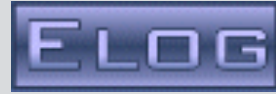

Attributes are values common to all entries in a logbook, like "columns" in a relational database

- Defined via **Attributes = Author, Type, Category**
- **■** Stored in header of text files

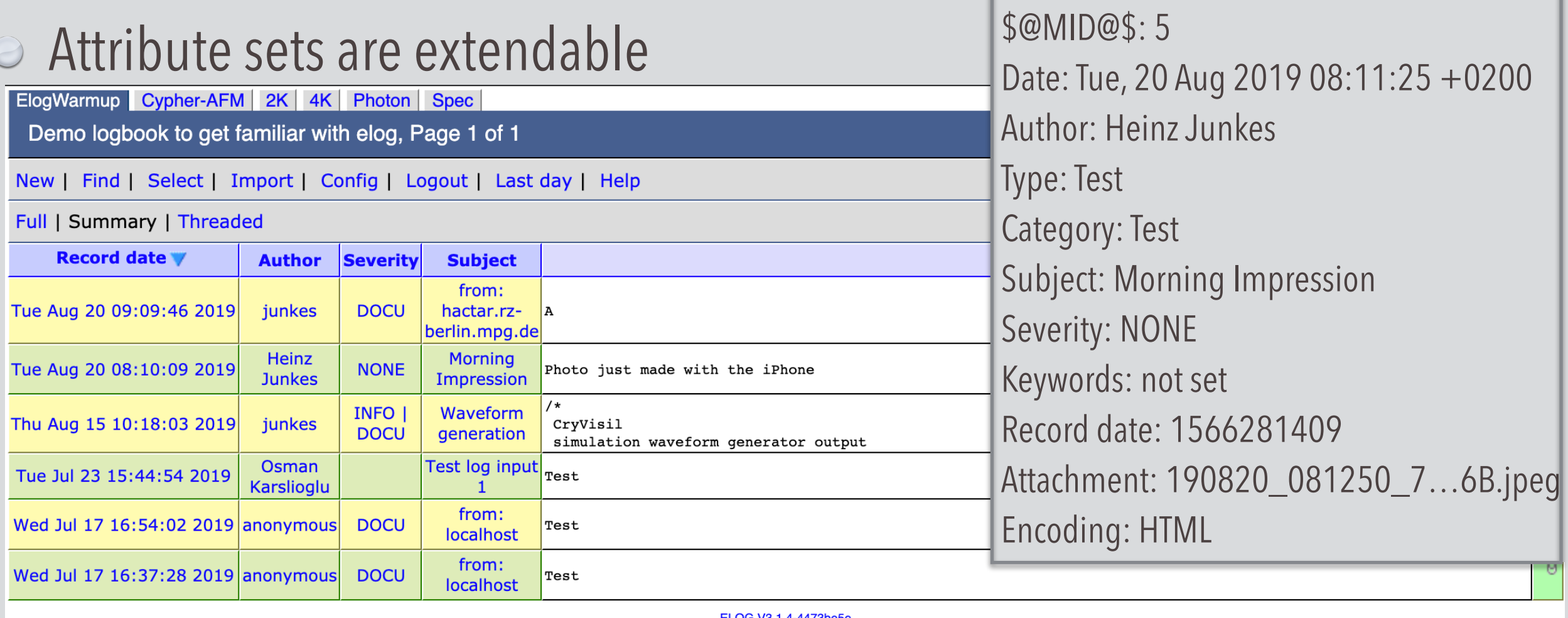

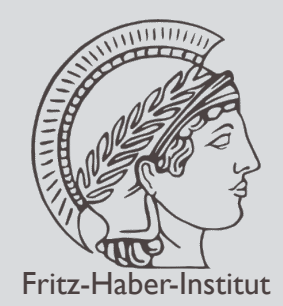

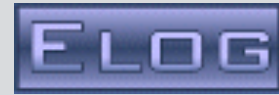

## Settings can depend on the value of an attribute  $\bigcirc$

Attributes = PC Name, Operating System, Version Options Operating System  $=$  Linux{1}, Windows{2} {1} Options Version = 2.2, 2.4, 2.6  ${2}$  Options Version = NT, XP, W7, W8

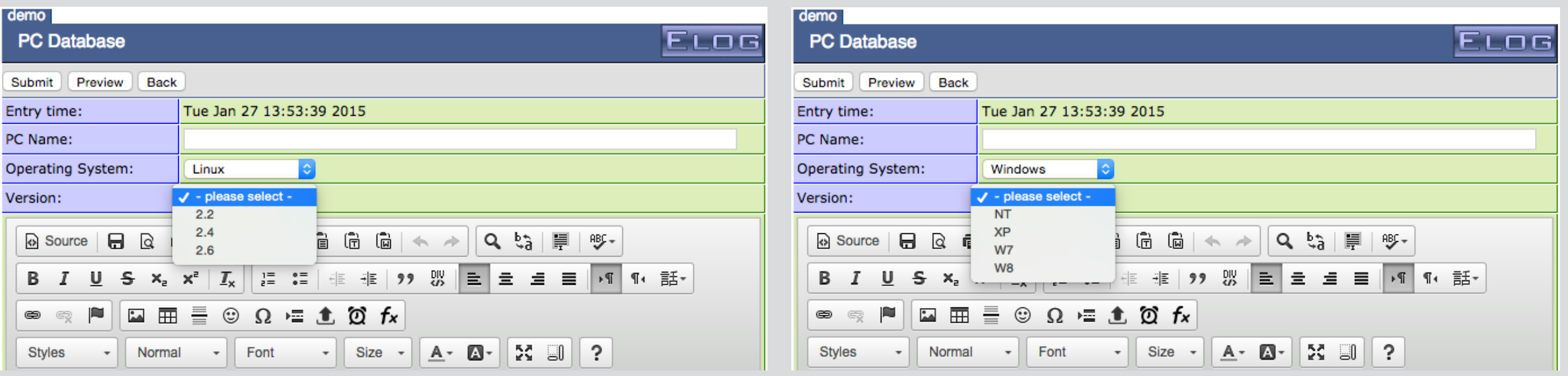

Hide certain attributes on conditions, different tooltips, *logical or* of conditions, …

"Merge" different logbooks into one

Heinz Junkes FHI, ISC internal, Berlin, August 2019,22th

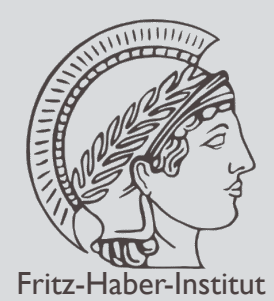

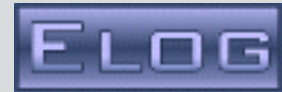

## Enable/Disable almost all features

Default presets for most dialog boxes

Select language (17 languages available)

### **Flags**

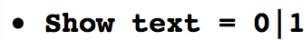

This flag controls if logbook entries contain a body text. If an installation only requires attributes, this flag can be set to 0. Default is 1.

- Enable attachments =  $0|1$ This flag controls the attachment submission at the bottom of a message entry page. If this flag is 0, the attachment section is not displayed. This might be useful for logbooks where attachments are not used. Default is 1.
- Show attachments =  $0|1$

This flag controls the display of attachments such as images on normal logbook pages. For logbooks with large images, this flag can be turned off, so that attachments are only displayed when they are clicked on. Default is 1.

- Preview attachments =  $0|1$ This flag controls the display of attachments in the edit form. If one one uploads an attachment, but has not yet submitted the entry, the uploaded attachments are shown at the bottom if this flag is 1. Only ASCII files and images are shown of course. Default is 1.
- $\bullet$  Summary lines = x

This specifies the number of text lines displayed in a summary page. Zero displays no text at all. The default is 3.

• Summary line length  $= x$ 

This specifies the number of charactes of the summary lines. After this number of charactes, a line break is inserted in long lines to keep the column width not too wide. The default is 40.

 $\bullet$  Attachment lines = x

This specifies the number of text lines displayed for ASCII attachments. For long ASCII attachments, it can be useful to only display the first few lines not to make the HTML page too long. The default is 300.

• Reverse sort =  $0|1$ 

If this flag is 1, all listing pages (the default page view, the result of a search guery and the result of the "Last day" guery) is sorted in reverse order (newest entry down to oldest). The checkbox Sort in reverse order on the search form gets checked by default, too. Sorting in reverse order can make sense if there are many pages of entries, but the ones entered last should be displayed on the first page. Default  $is<sub>0</sub>$ .

• Search all logbooks =  $0|1|2$ 

If this flag is 1 or 2, the search form displays the button "Search all logbooks". If the flag is 2, the button is checked by default. Setting this flag to 0 hides this button. It might be necessary to do this for public logbooks if there are also protected logbooks. Otherwise the

## **<http://midas.psi.ch/elog/config.html#flags>**

Heinz Junkes FHI, ISC internal, Berlin, August 2019,22th

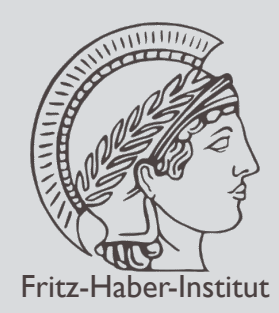

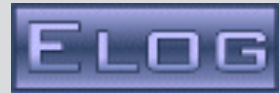

- Email notification for certain processes
	- **■** New entry, modified entry
	- Email to registered user(s) or external email addresses
	- Attributes have certain values

(like **new entry** with **system=DAQ & category=Error**)

**■** Email can contain summary, full entry, with/without attachments

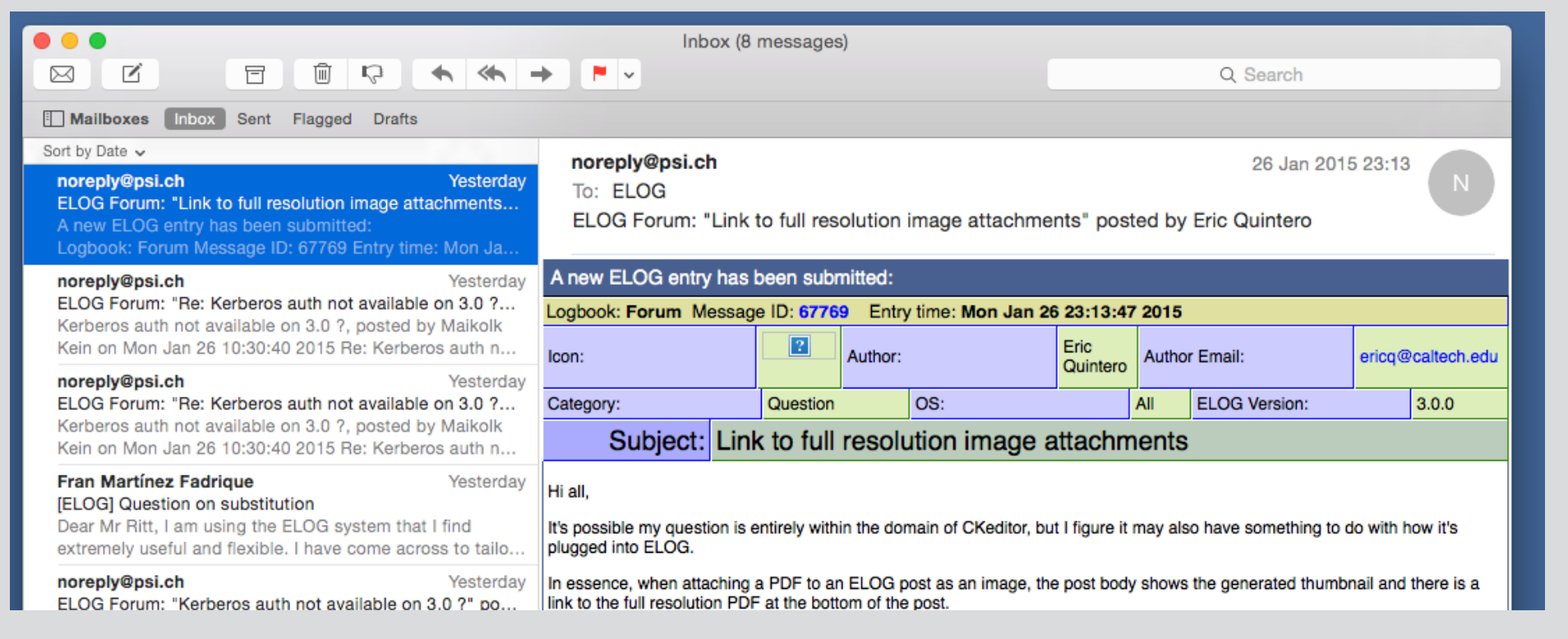

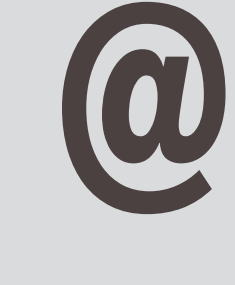

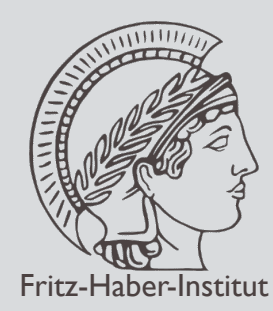

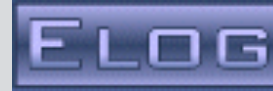

Please login

junkes

Username:

- User accounts with central password database (XML) and optional guest access
- Auto-logout, self register [with admin approval]
- **Kerberos & LDAP support**

```
Password:
                                                                                              .......
<?xml version="1.0" encoding="ISO-8859-1"?> 
                                                                                     ○ Keep me logged in on this computer
<!-- created by MXML on Thu Mar 10 18:40:44 2016 --> 
                                                                                     for the next 41 days or until I log out
                                                                                   Forgot password?
                                                                                                    Register as new user
< |ist>Submit
 <sub>user</sub></sub>
                                                                                               ELOG V2 9 2-2455
  <name>junkes</name> 
  <password encoding="SHA256">NH5/.NVvKt3yVtApnoqCPff97PhxrcXUp8yNp.CbdwA</password> 
  <full_name>Heinz Junkes</full_name> 
  <last_logout>Wed Mar 9 18:15:07 2016</last_logout> 
  <last_activity>Thu Mar 10 08:53:45 2016</last_activity> 
  <email>junkes@fhi-berlin.mpg.de</email> 
 \langleinactive>0</inactive> <email_notify/>
```
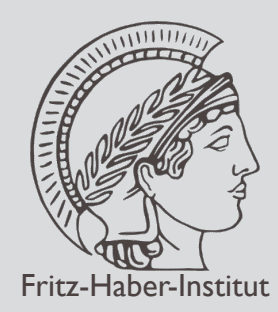

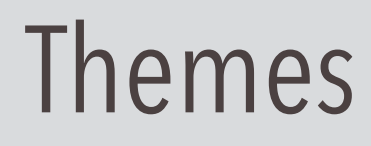

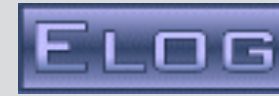

 $CSS =$ 

/\* default formatting \*/ body { margin:3px; color:black; background-color:white; font-family:verdana,tahoma,sans-serif;

/\* background-image:url(elog.gif); \*/

/\* standard link colors and decorations \*/ a:link { color:#0000FF; text-decoration:none } a:visited { color:#800080; text-decoration:none } a:hover { color:#0000FF; text-decoration:underline } a:active { color:#0000FF; text-decoration:underline } a:focus { color:#0000FF; text-decoration:underline }

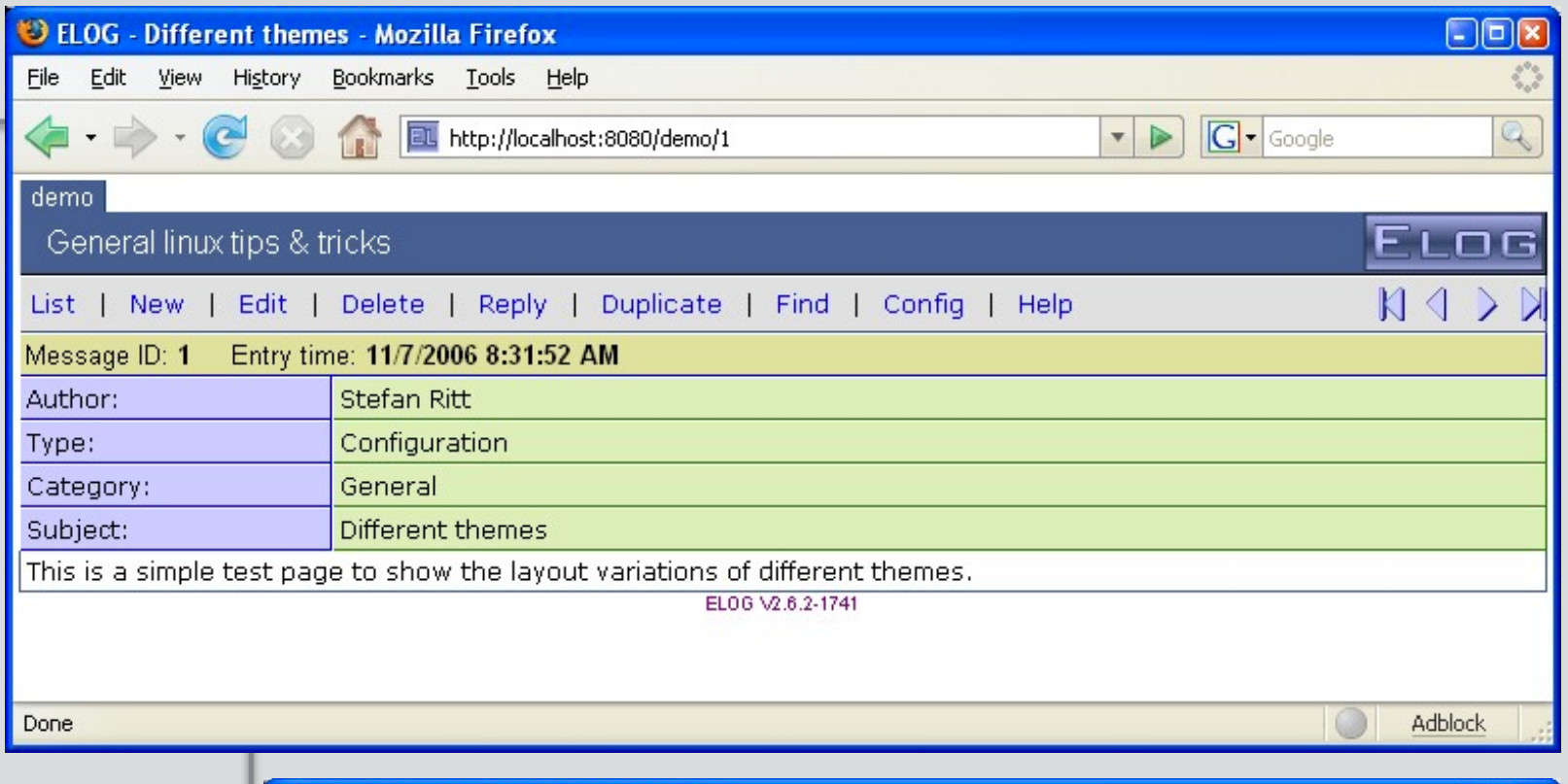

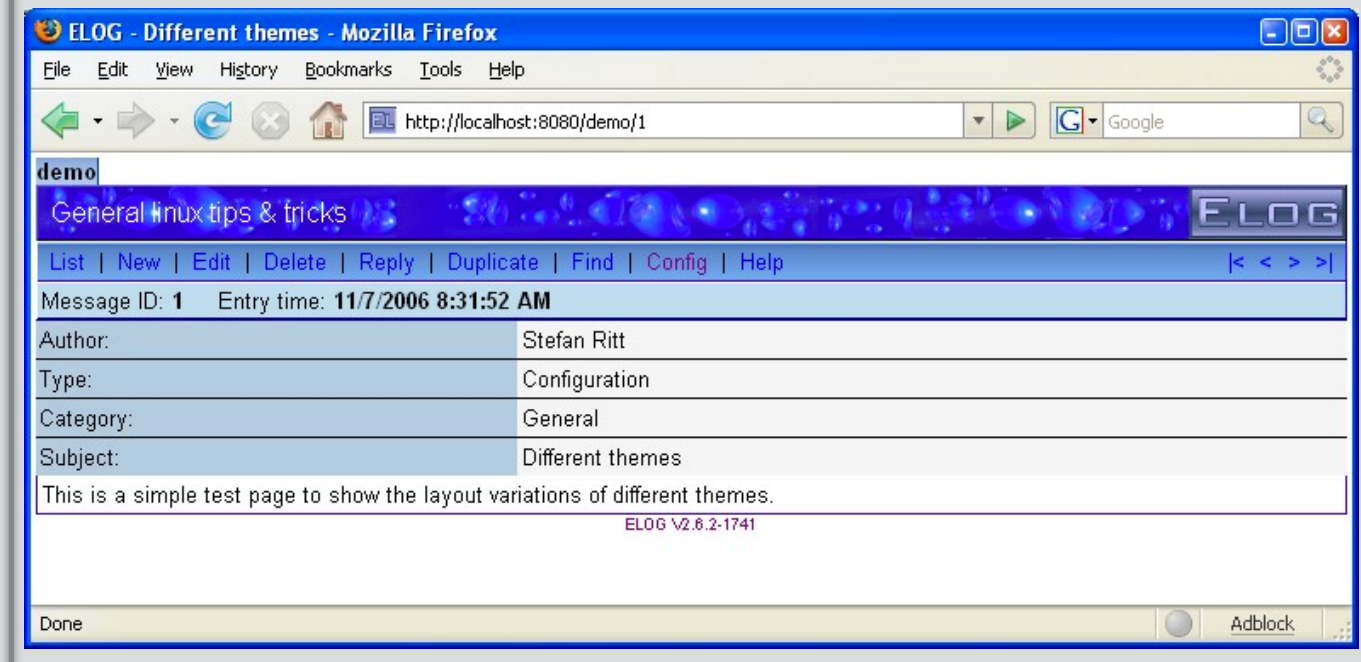

}

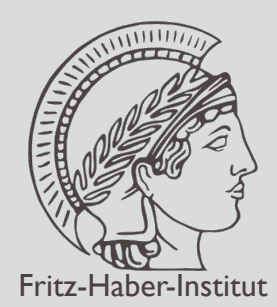

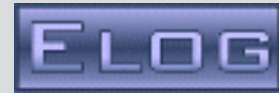

- Keep two or more logbooks in sync
- $\odot$  Synchronisation works both ways
- **■** Implementation using MD5 hash values

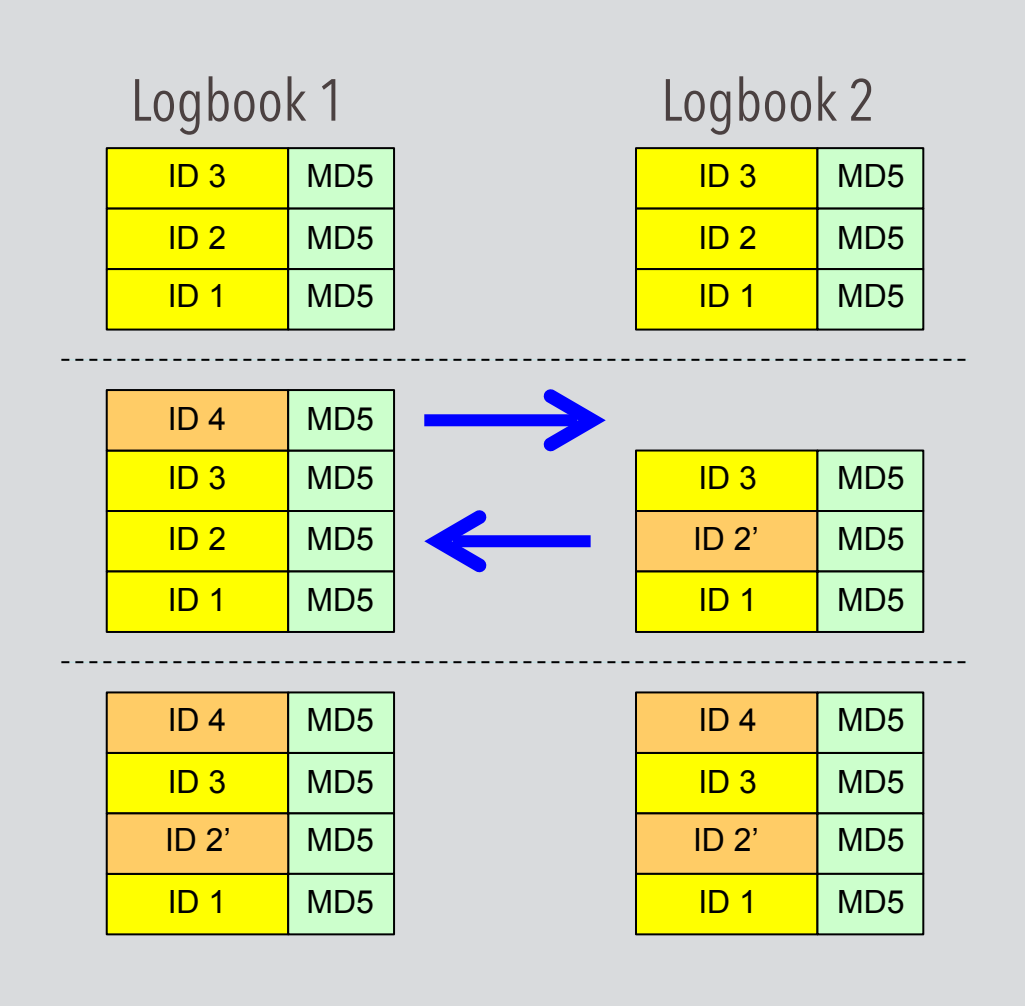

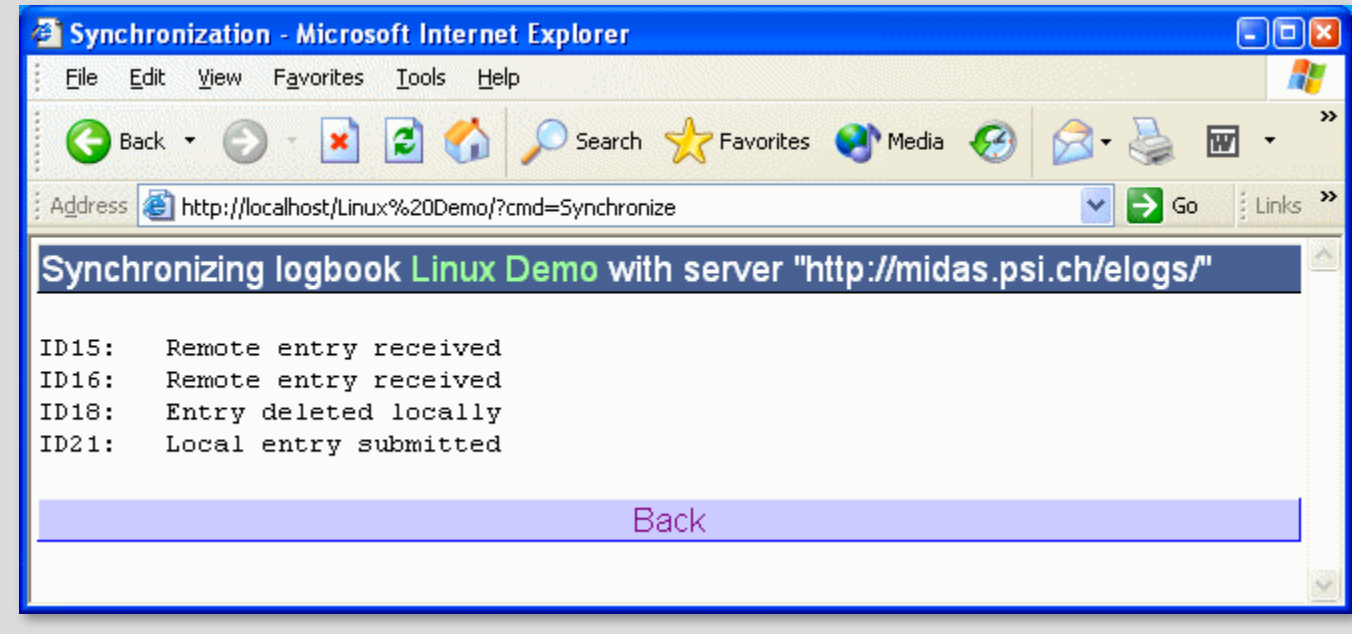

```
ID 4 MD5 Mirror server = <URL-list> 
                       Mirror config = 0 | 1
                       Mirror cron = 0.3 * * * // every night at 3:00
```
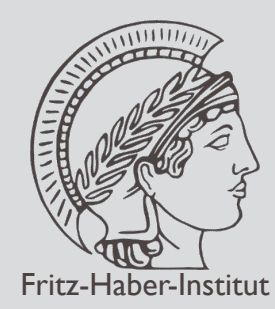

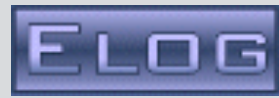

Command line utility to commit ELOG entries

- Scriptable "**cat text | elog -h … -l …**"
- **△ Automatic entries e.g. accelerator status**

```
elog -h 
elog 2.9.1 built Feb 5 2013, 10:49:02 revision 436 
usage: elog 
elog -h <hostname> [-p port] [-d subdir]<br>-l logbook/experiment
 -l logbook/experiment Name of logbook or experiment 
 -s Use SSL for communication 
   [-v] For verbose output 
   [-u username password] Wser name and password 
                                     (up to 50 attachments)<br>(up to 50 attributes)
  -a < attribute>= <value>[-r <id>]
                                     Reply to existing message
   [-q] Quote original text on reply 
   [-e <id>] Edit existing message 
   [-x] Suppress email notification 
                                     Encoding: 0:ELcode,1:plain,2:HTML
 -m <textfile>] | <text>
```
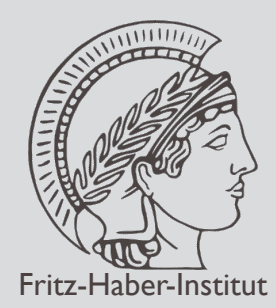

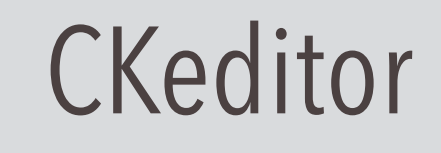

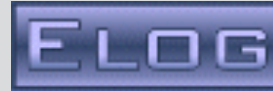

 $\Box$ 

### Recent extension (Dario Milicic) allows Rich Editing, Drag & Drop of  $\bigcirc$ images and smartphone photo upload  $\cdot$ ull Telekom.de 08:13  $\theta$  elog thi-berlin mpg de  $\theta$ .

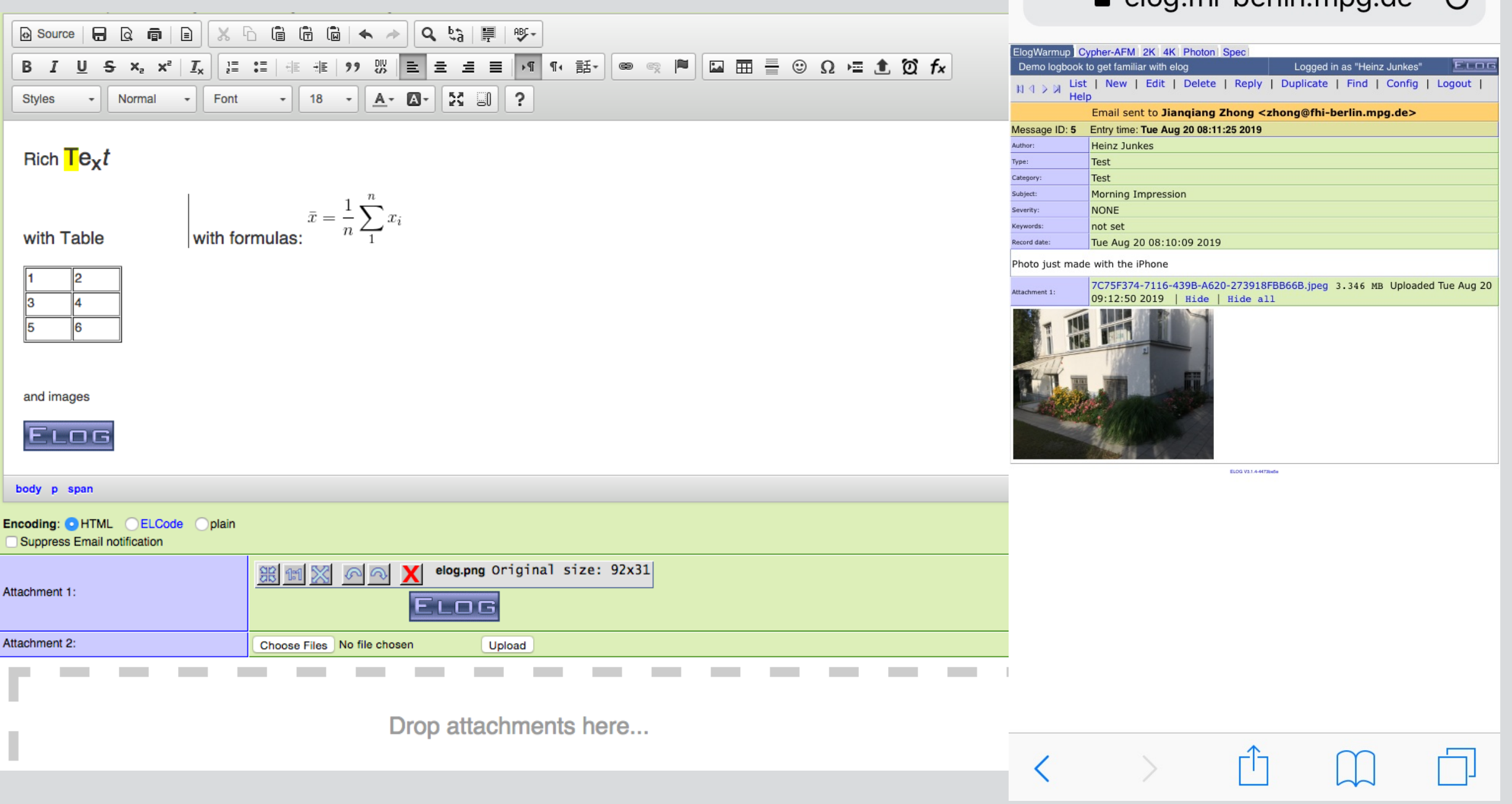

17

Heinz Junkes FHI, ISC internal, Berlin, August 2019,22th

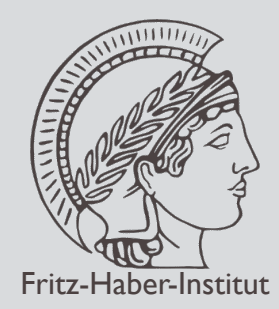

# "FHI" - extension

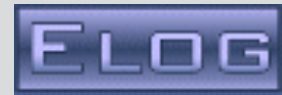

# To each logbook a printer is connected to (via CUPS) From any application a print to logbook is supported

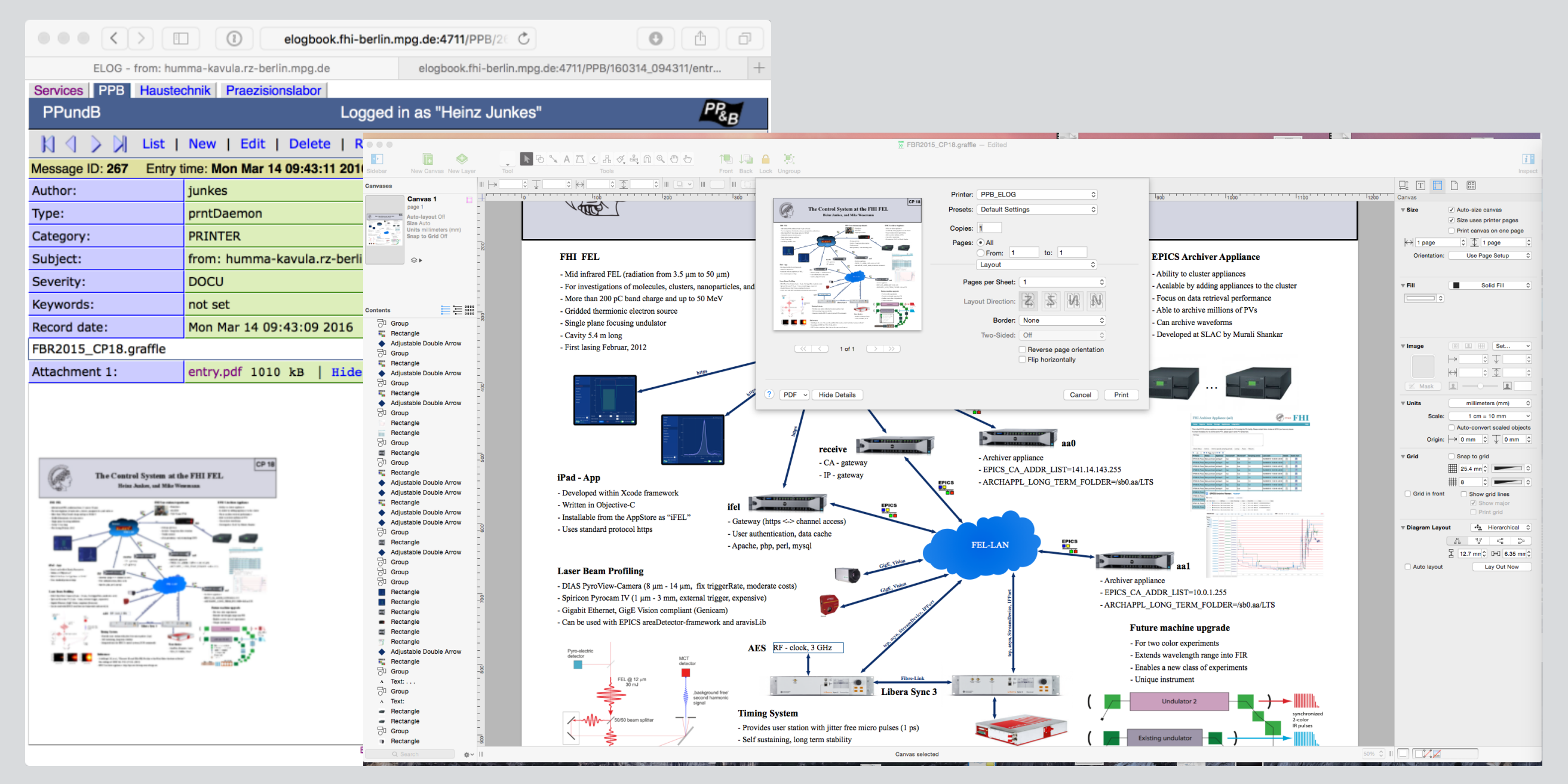

Heinz Junkes FHI, ISC internal, Berlin, August 2019,22th

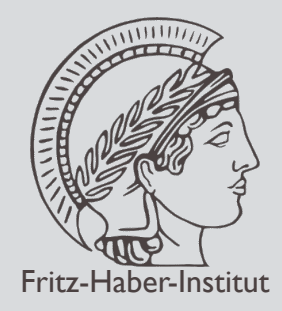

# "FHI" - modification

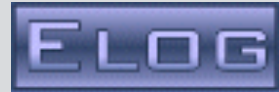

## Printable output (as booklet)

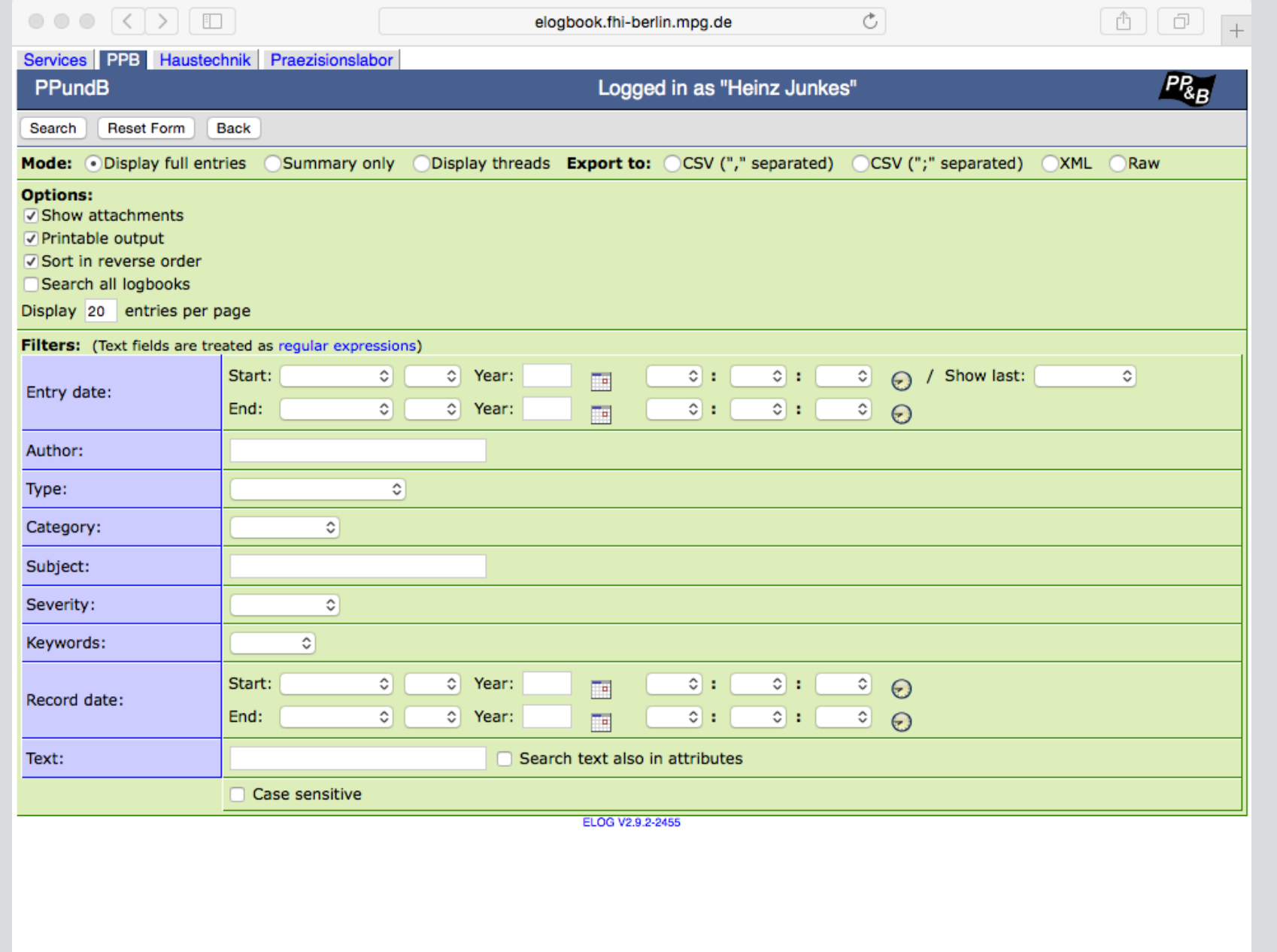

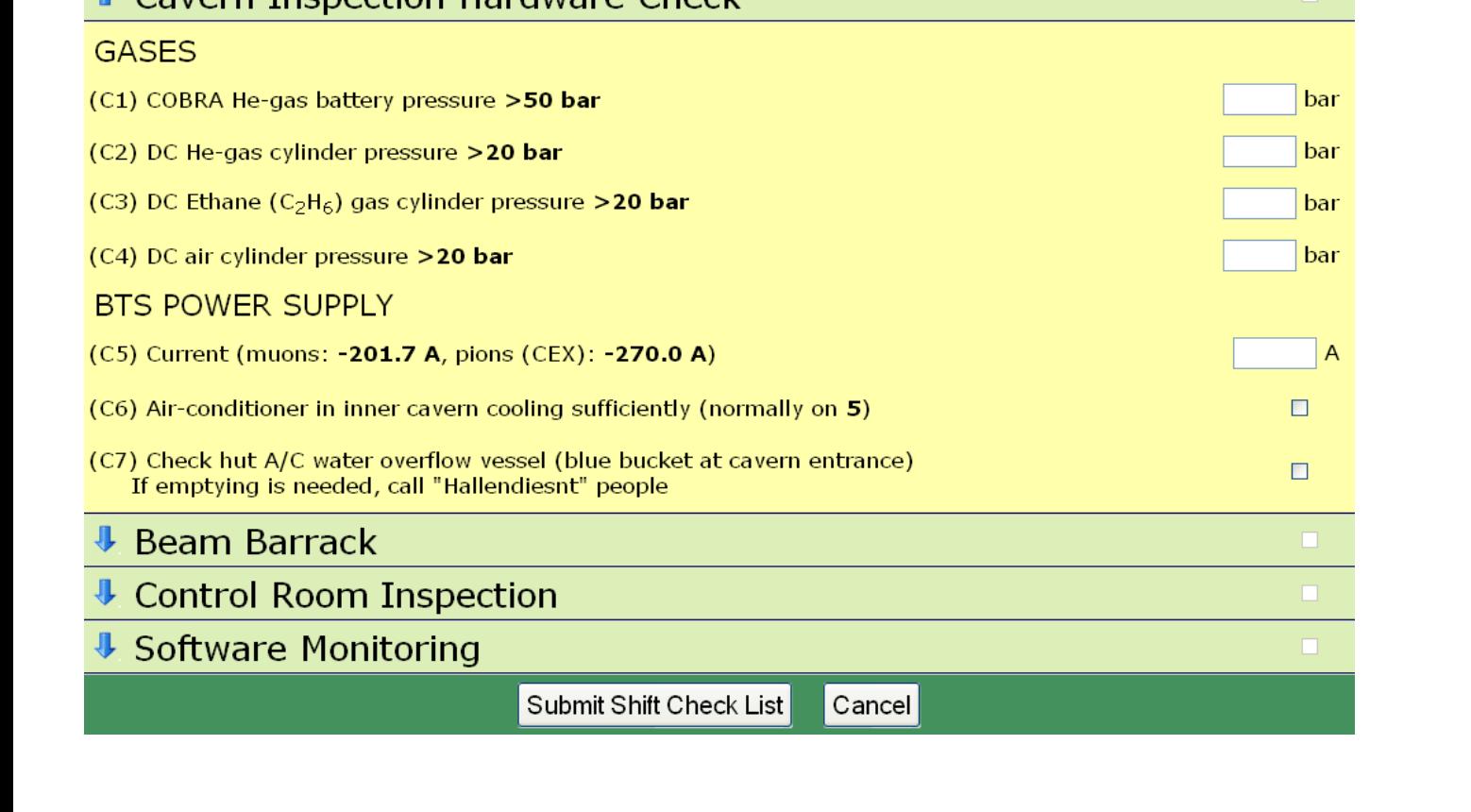

**Shift Check List** 

Tick check boxes when completed - Follow code for each item placed clos to item in zone etc Author: Stefan Ritt Date: 17 | September | 2010 | Shift: Night

### **https://midas.psi.ch/elogs/Forum/66909**

forms for logbooks

La Zone Inspection Hardware Check

**1** Cavern Inconction Hardware Check

PAUL SCHERRER INSTITUT

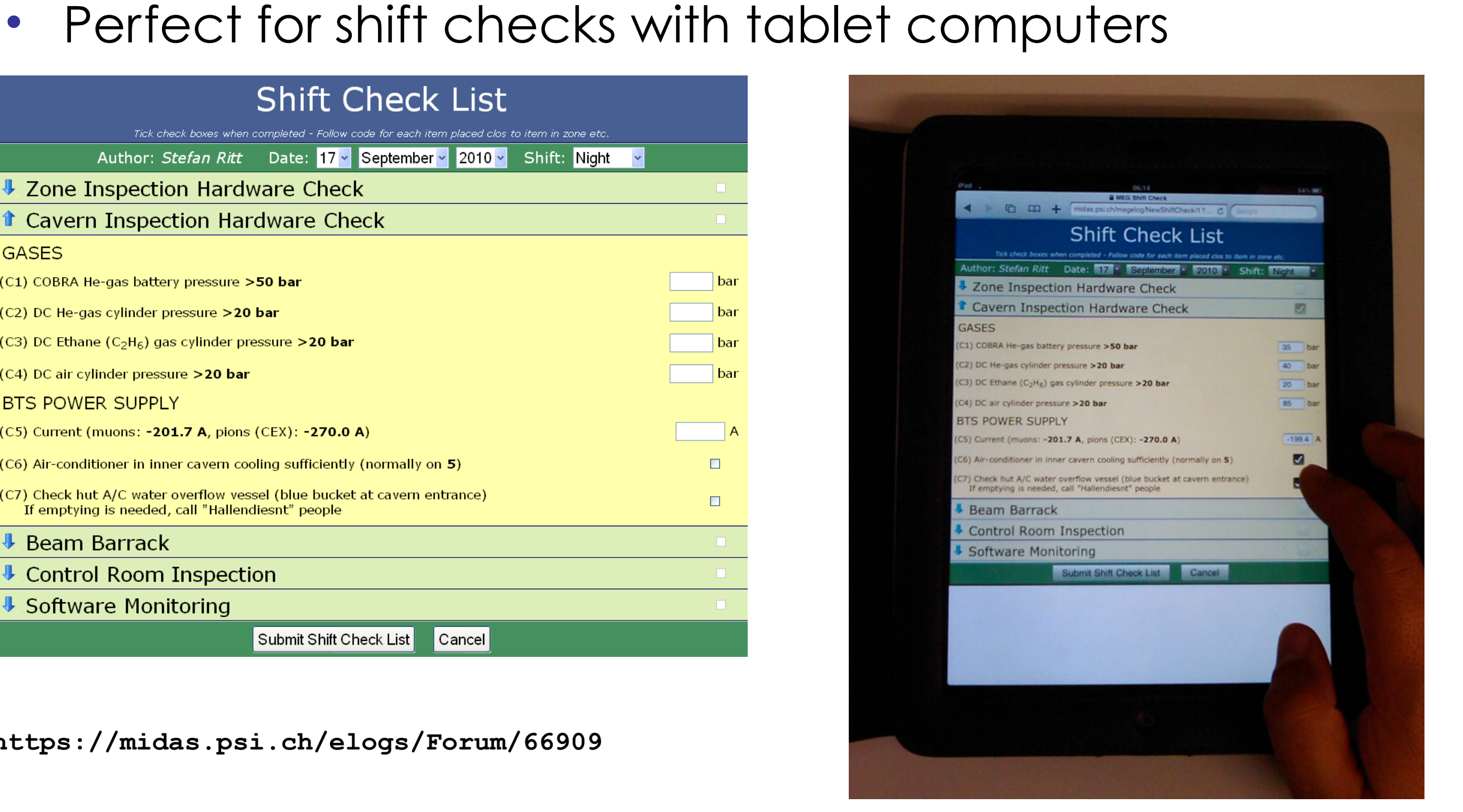

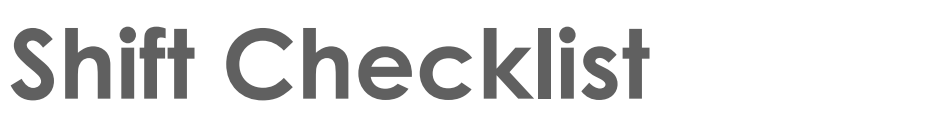

• Completely custom HTML hand crafted forms as input

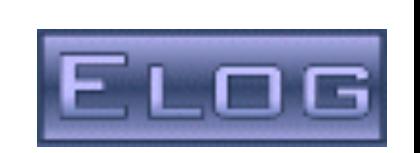

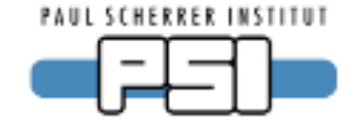

## **Check list table**

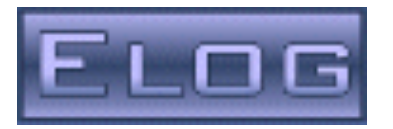

#### Midas | Online | RunLog | XEC | TC | DC | Beam | Electronics & DAQ | DC lab | ShiftCheck

Shift Check List, Page 2 of 70

Find | Login | Logout | Help

Summary | Threaded | Hide attachments

#### Coto nano Provinus 1 2 3 68 60 70 Novt

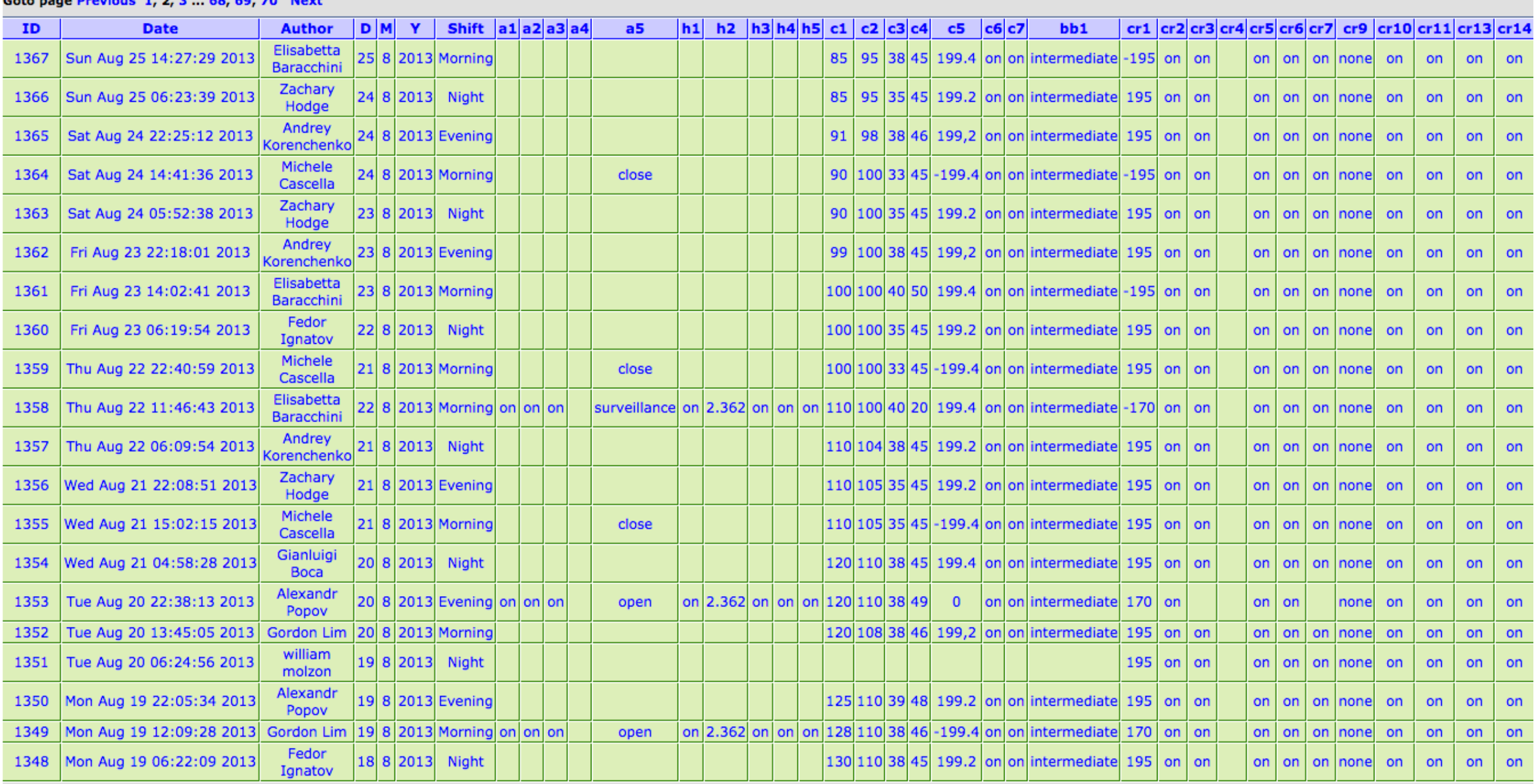

Goto page Previous 1, 2, 3 ... 68, 69, 70 Next

ELOG V2.9.2-09ec13b

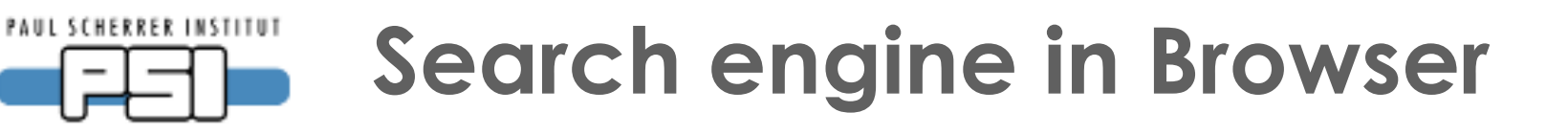

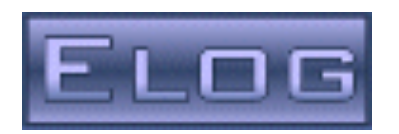

- Most browsers allow definition of custom search engines
- Define ELOG as a search engine with custom search string **http://midas.psi.ch/elogs/Forum/?subtext=%s**

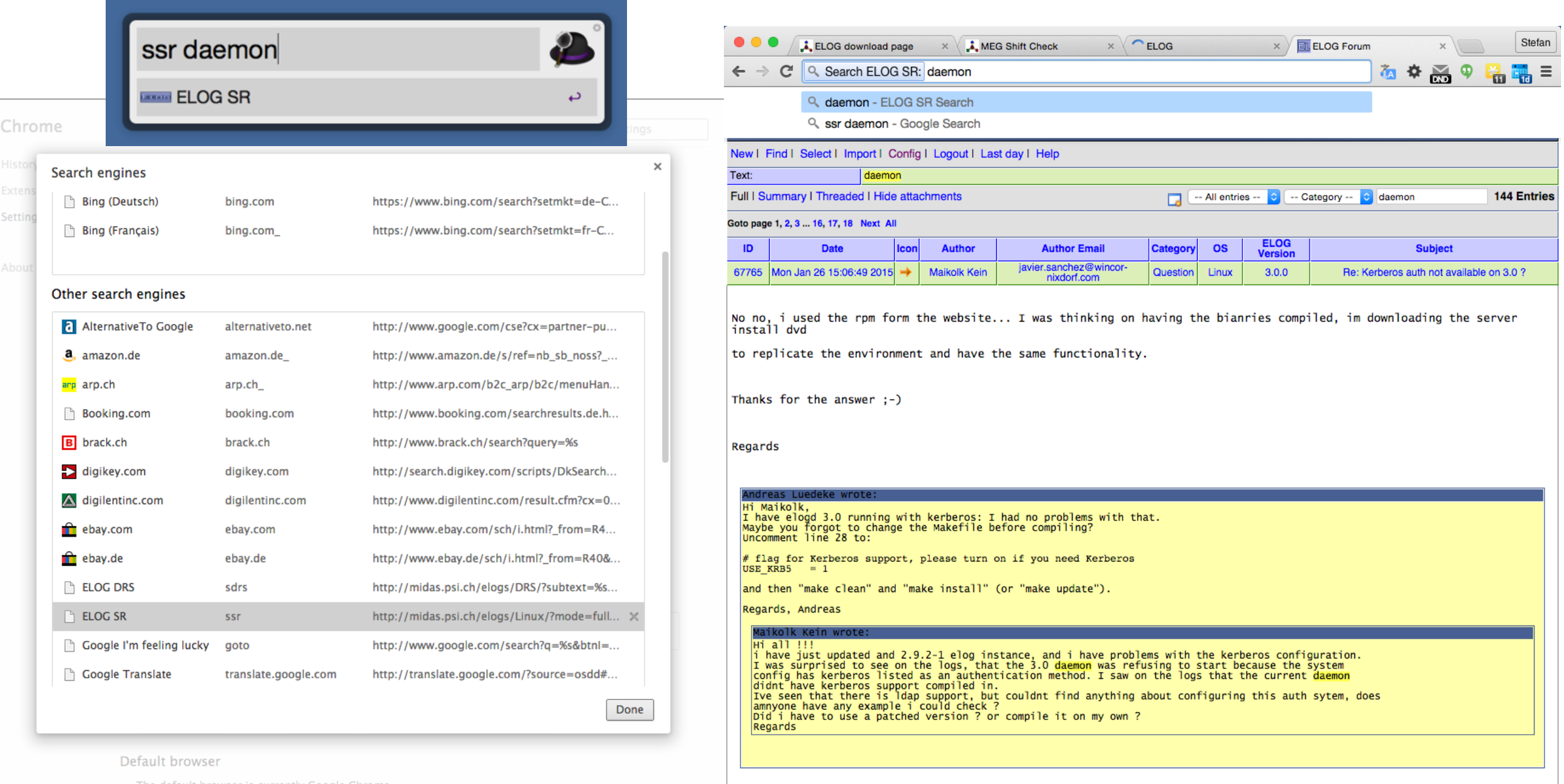

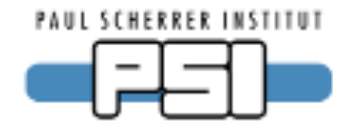

## **Installation**

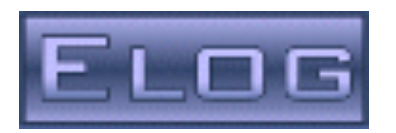

## • <http://midas.psi.ch/elog/download.html>

- Public GIT repository
- "make"
- "sudo make install"
- "sudo /etc/init.d/elogd start"
- "launchctl" under OSX
- Source code TAR ball
- Windows Binaries
- Linux Binaries (RPMs)
- Debian Package

### **ELOG download page**

Site map: [Home] [User's Guide] [Administrator's Guide] [FAQ] [Forum] [Wishlist] [Contributions] [DEMO] [Download]

ELOG is distributed both as source code and as precompiled binaries for various platforms. In addition to major versions, minor releases are made containing bug fixes or some new and not yet completely debugged code. This is usually the case if some user asks for some new features, which are then implemented and sent to the user for testing. The minor releases are named  $x \cdot y \cdot z - r$  where r is the release number. A web access to the source code contains the complete development history of ELOG, plus the newest fixes and features which might yet be in a release. To check out the GIT repository, use:

#### git clone https://bitbucket.org/ritt/elog

Building elogd and installing it from the GIT repository works in the same way as building it from the tarball. Issue in the elog directory a "make", followed by a "make install".

News for each version can be seen in the changelog

### **ELOG** source code

The source code is available as a good old TAR file. Select elog-latest.tar.gz unless you want to download a previous version. Untar the file with

tar -zxvf elog-latest.tar.gz

and compile it with "make". Then follow the instructions on how to install the server on a Linux system.

### **Windows Binaries**

The windows binaries are distributed with an automatic installer. Execute the installer to install ELOG and to register the elogd server as a windows service. Previous windows versions can be found here.

### **Linux Binaries**

Linux binaries are distributed as a RPM. For previous versions check here. There are also SRPMS. Thanks to Roger Kalt there is also a Debian package.

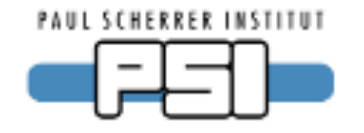

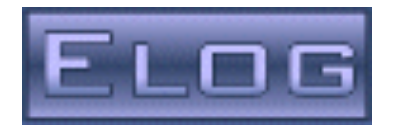

- Use since 2001 for three large experiments with ~30 logbooks
- Reliable, easy to use
- "monit" tool to restart crashed server (couple of times per year on public server)
- In spite of vast usage (~10 labs, all LHC experiments) I get only ~few issues per month
- Logbook size fine to ~few 100'000 entries, search can get slow

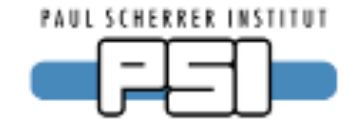

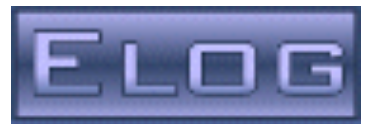

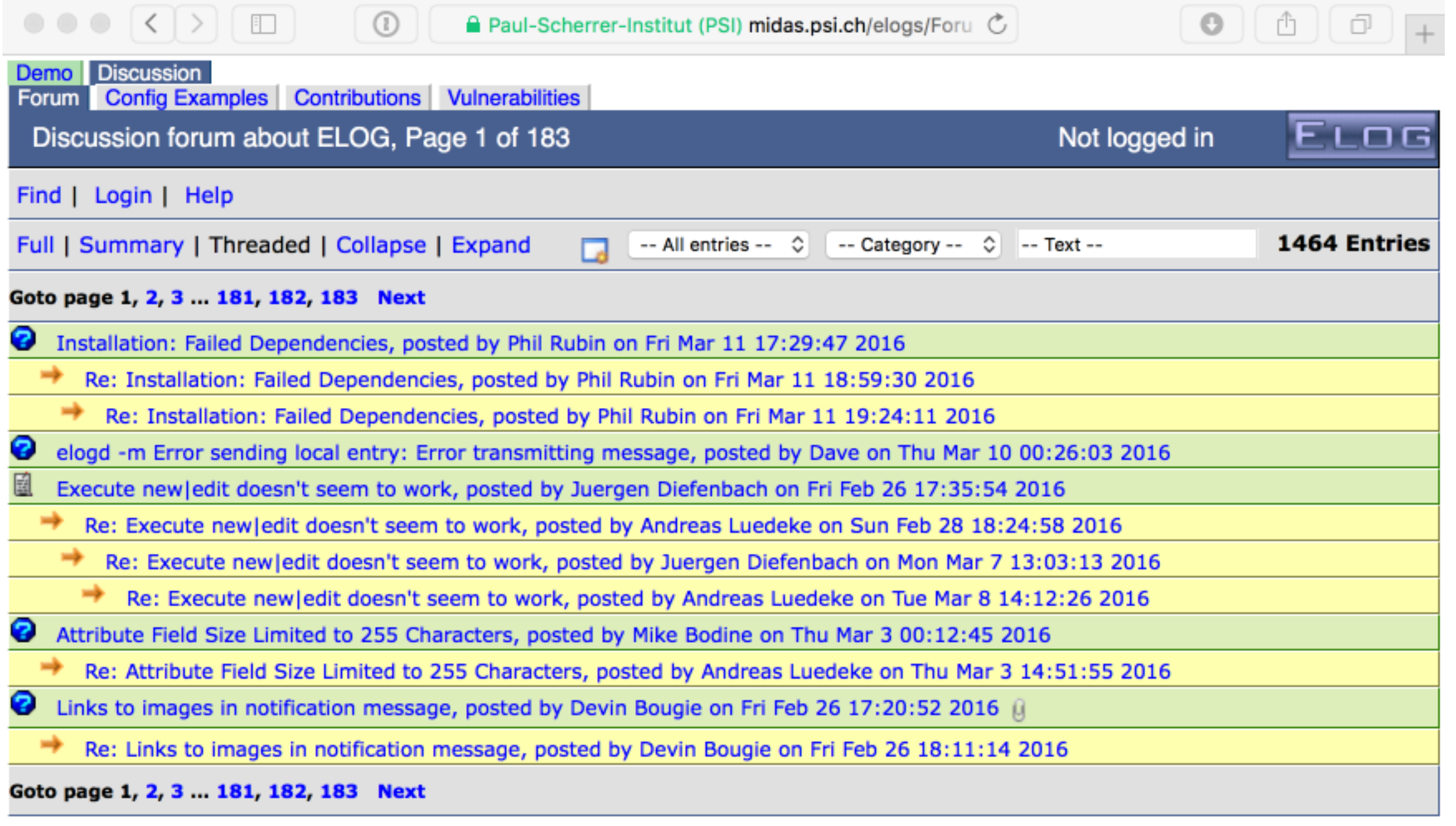

ELOG V3.1.1-0767eb0